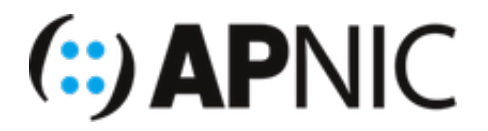

# **Route Origin Validation Lab**

## **Part-3: Configure Routers to filter against ROAs**

### **Topology**

The lab topology has 8 routers ( $\mathbb{R}$ 13,  $\mathbb{R}$ 14,  $\ldots$ R20), each with a unique ASN  $(XAS135533 - AS135540)$  as shown below:

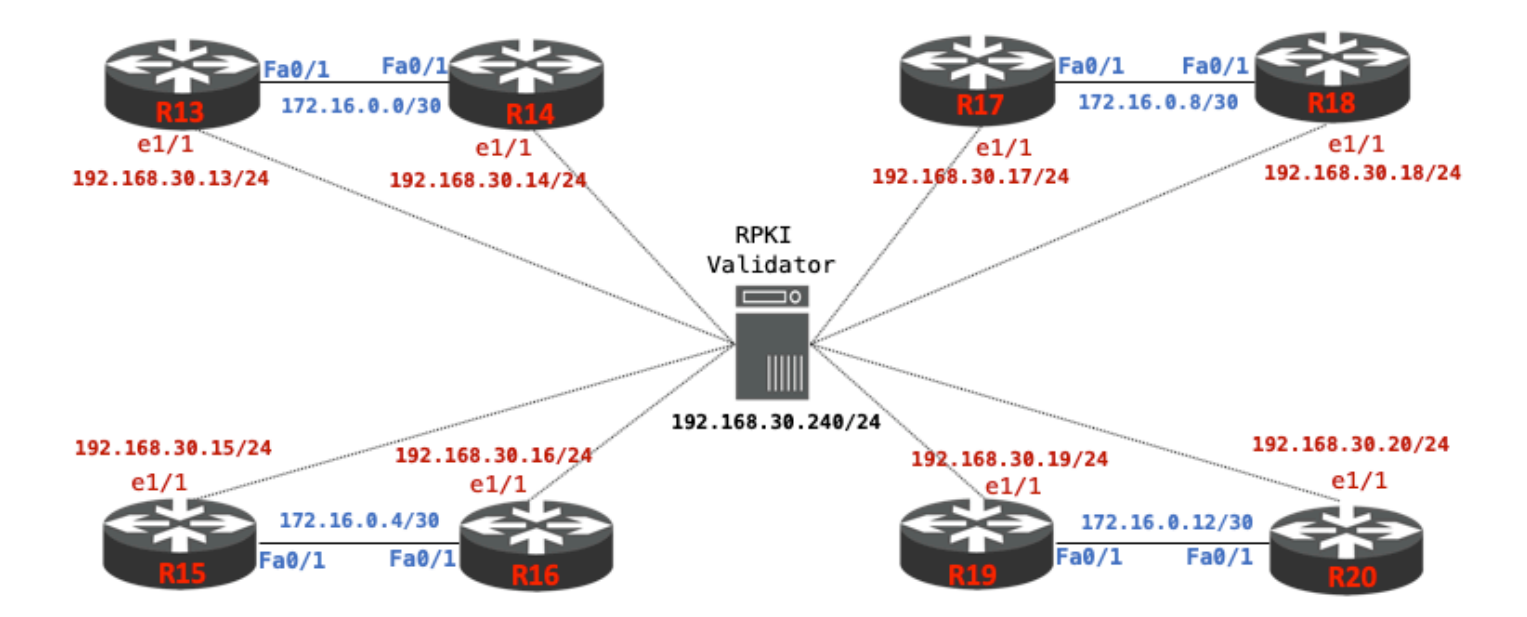

#### **Address plan & ROA table**

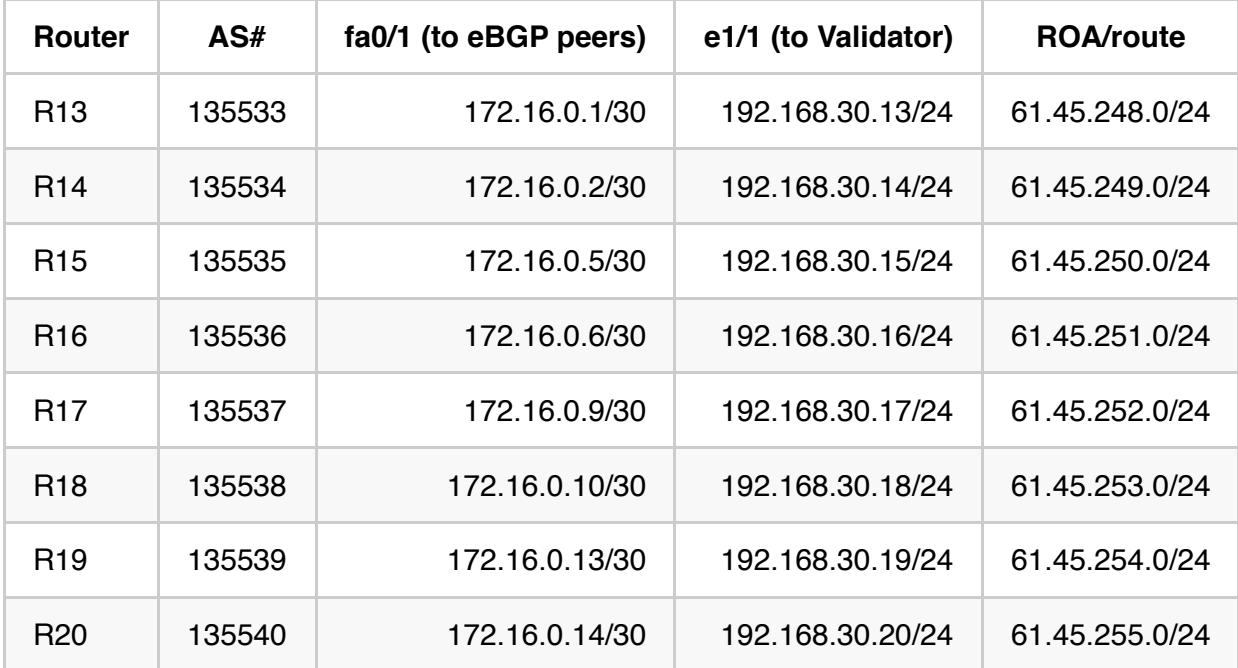

#### **Lab Notes**

- For this lab, the RPKI Validator (we are running **[Routinator](https://github.com/NLnetLabs/routinator)**) has been installed and configured by the instructor as shown in the topology. The validator's IP address is 192.168.30.240 and is listening on port: 3323
- To simplify the configuration, the routers will establish eBGP session in pairs as shown below:
	- R13<-->R14 R15<-->R16 R17<-->R18 R19<-->R20
- Each router also has a connection to the RPKI validator to allow RTR (**rpki-to-router**) sessions.
- ROAs have already been created for each of the prefixes with corresponding origin AS numbers  $($  AS135533 - AS135540 ) as shown in the table above.

#### **Lab Exercise**

1. Telnet (from the jumphost) to your assigned router as shown below:

```
telnet 192.168.30.254 2013 [R13] 
telnet 192.168.30.254 2014 [R14] 
telnet 192.168.30.254 2015 [R15] 
telnet 192.168.30.254 2016 [R16] 
telnet 192.168.30.254 2017 [R17] 
telnet 192.168.30.254 2018 [R18] 
telnet 192.168.30.254 2019 [R19] 
telnet 192.168.30.254 2020 [R20]
```
2. If you see the following message during router bootup, enter  $|no|$ :

Would you like to enter the initial configuration dialog? [yes/no]:

3. You also might see the following service configuration messages when the IOS boots:

```
%Error opening tftp://192.168.30.254/network-confg (Timed out)
%Error opening tftp://192.168.30.254/cisconet.cfg (Timed out)
%Error opening tftp://192.168.30.254/router-confg (Timed out)
%Error opening tftp://192.168.30.254/ciscortr.cfg (Timed out)
```
Please disable this inbuilt feature and save the config to prevent it from happening during the next boot up:

```
no service config
do wr
```
*NOTE: Since we are running the lab on dynamips, if you need to reload your router, DO NOT issue the reload command (please ask your instructor)!*

4. Configure the host name and the interface to the validator (example for R13 below). Refer the address plan table:

```
hostname R13
no logging console
!
interface ethernet1/1
  description link to RPKI-Validator
  ip address 192.168.30.13 255.255.255.0
  no shutdown
```
5. Verify connectivity between the router and the Validator

```
ping 192.168.30.240
```
6. Configure the interface connecting to your eBGP peer (example for **R13** below). Refer the address plan table:

```
interface fa0/1
 description link to R14
 ip address 172.16.0.1 255.255.255.252
 no shutdown
```
7. Verify connectivity to your eBGP peer (talk to your neighbor if there is no reachability). Example for **R19** to check its physical connection to **R20**:

```
ping 172.16.0.14
```
8. Configure eBGP with your neighbor (make sure its the correct neighbor). Example below for **R13**'s eBGP session with **R14**:

```
router bgp 135533
  neighbor 172.16.0.2 remote-as 135534
  !
  address-family ipv4 unicast
   neighbor 172.16.0.2 activate
```
9. Make sure the eBGP session is up with your neighbor

sh bgp ipv4 unicast summary

- **Note:** You will not see any prefixes received from your neighbor yet.
- 10. Announce the correct prefix (based on the address plan table above) to your neighbor. Example below is for **R15**:

```
ip route 61.45.250.0 255.255.255.0 null 0
!
router bgp 135535
 address-family ipv4 unicast
  network 61.45.250.0 mask 255.255.255.0
```
11. Check/Verify routes learned from your neighbor. Example, for **R19** to verify received routes from its neighbor **R20**:

sh bgp ipv4 unicast neighbors 172.16.0.14 routes

12. Verify the BGP table:

sh bgp ipv4 unicast

13. Verify the routing table for BGP learned routes

sh ip route bgp

14. Setup RTR (rpki-to-router) session with the RPKI validator. Example for **R13**:

```
router bgp 135533
  bgp rpki server tcp 192.168.30.240 port 3323 refresh 600
```
**NOTE:** *Since the router will now pull the validated ROA cache using the RTR protocol from the Validator, it might take a while.*

- o The refresh rate specifies how often the router (RTR client) will query the RTR server
- 15. Verify the RTR session with the Validator

sh ip bgp rpki servers

OR

sh bgp ipv4 unicast rpki servers

The output should look like something below:

```
BGP SOVC neighbor is 192.168.30.240/3323 connected to port 3323
Flags 192, Refresh time is 900, Serial number is 0, Session ID is 15578
InQ has 0 messages, OutQ has 0 messages, formatted msg 1
Session IO flags 3, Session flags 4000
Neighbor Statistics:
     Prefixes 39736
     Connection attempts: 1
     Connection failures: 0
     Errors sent: 0
     Errors received: 0 
Connection state is ESTAB, I/O status: 1, unread input bytes: 0
……
```
16. Look at all the valid ROAs learned from the Validator

```
sh bgp ipv4 unicast rpki table
```
Should output a list of ROAs (origin-AS, max-length) like below:

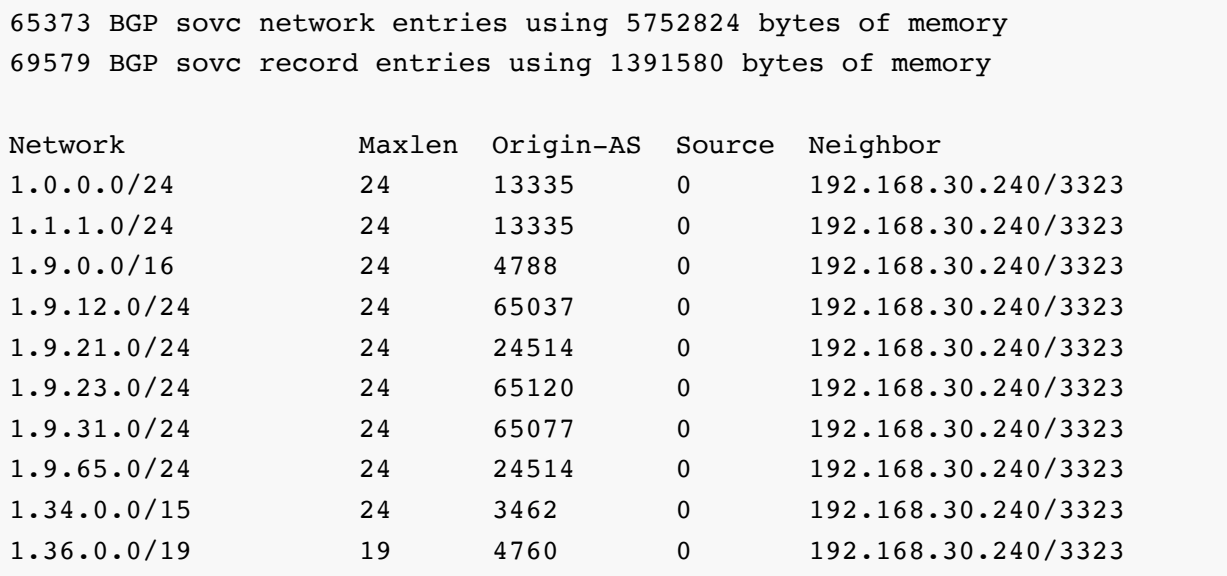

17. Now check the BGP table again to see how the routes learned from your neighbors are tagged with the RPKI validation states of **Valid**, **Invalid** or **Not Found**:

show bgp ipv4 unicast

Since we have created the ROAs corresponding to the prefixes used in this lab, you should see all of them tagged as valid (**V**). Example below for **R14**:

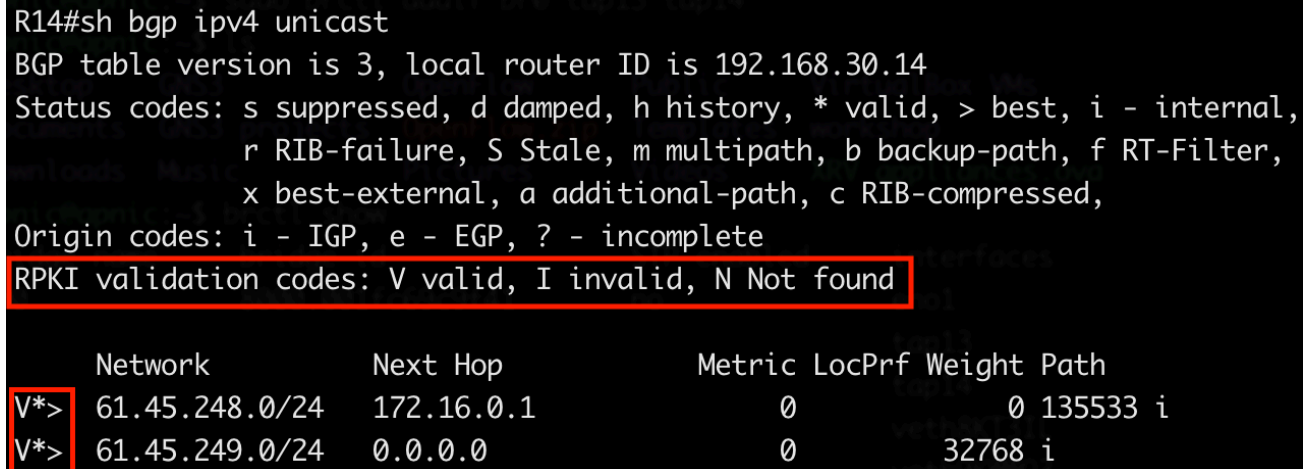

Also verify the routing table (you should see the valid routes in the routing table)

```
sh ip route bgp
```
- 18. Let us now try to announce some **Invalid** routes (hijack someone's routes).
	- Go ahead and announce routes (refer the ip address plan) that belong to other ASNs. In the example below, **R13** in **AS135533** is announcing **R20**'s prefix (**AS135540**):

```
ip route 61.45.255.0 255.255.255.0 null 0
!
router bgp 135533
  address-family ipv4 unicast
   network 61.45.255.0 mask 255.255.255.0
```
Verify the BGP table on **R14** (R13's eBGP neighbor).

sh bgp ipv4 unicast

You will see that the route 61.45.255.0 learned from its neighbor **R13** has been tagged as **Invalid** (**I**). Discuss within your group why it is Invalid?

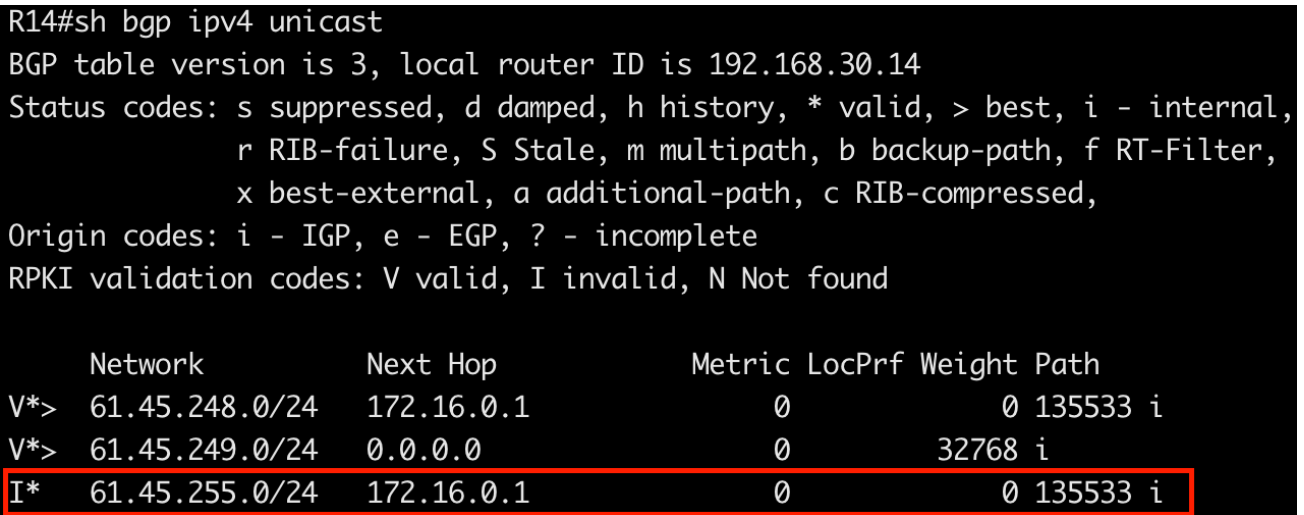

Now, look at the routing table:

sh ip route bgp

#### OR

sh ip route

You will notice that the Invalid route has **NOT** be been inserted in the routing table.

R14#sh ip route bap

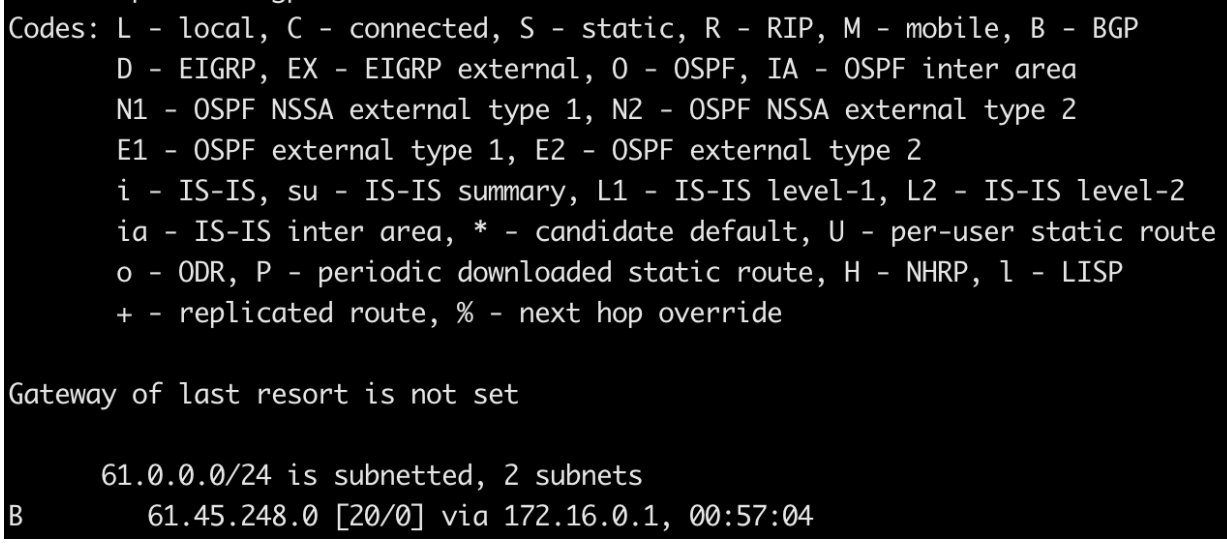

- *NOTE: The default Cisco IOS (IOS-XE) behaviour is not to include Invalid routes for best path selection!*
- If you donot want to drop Invalids with Cisco IOS, you need to explicitly tell BGP to include invalids for best path selection (under respective address families) as shown below for **R14**:

```
router bgp 135534
  address-family ipv4 unicast
   bgp bestpath prefix-validate allow-invalid
```
Verify the routing table to see how BGP behaves with the above command:

```
sh ip route bgp
```
The Invalid route now appears in the routing table of **R14** as shown below:

```
R14#sh ip route bgp
Codes: L - local, C - connected, S - static, R - RIP, M - mobile, B - BGP
      D - EIGRP, EX - EIGRP external, 0 - OSPF, IA - OSPF inter area
      N1 - OSPF NSSA external type 1, N2 - OSPF NSSA external type 2
      E1 - OSPF external type 1, E2 - OSPF external type 2
      i - IS-IS, su - IS-IS summary, L1 - IS-IS level-1, L2 - IS-IS level-2
      ia - IS-IS inter area, * - candidate default, U - per-user static route
      o - ODR, P - periodic downloaded static route, H - NHRP, l - LISP
      + - replicated route, % - next hop override
Gateway of last resort is not set
      61.0.0.0/24 is subnetted, 3 subnets
        61.45.248.0 [20/0] via 172.16.0.1, 01:13:24
        61.45.255.0 [20/0] via 172.16.0.1, 00:03:15
```
- 19. Let us have a look at **Not Found** routes routes for which there are no correspnding ROAs (neither valid or invalid, perhaps not created yet).
	- These make up more than [80%](https://rpki-monitor.antd.nist.gov/) of the global routing table, which shows many networks haven't created ROAs for their prefix announcements! *(Waiting for stars to align??)*
	- $\circ$  Let us announce special use prefixes  $RFC5735$ , which should not have corresponding ROAs. Example below shows **R13** announcing the documentation prefix **203.0.113.0/24**

```
ip route 203.0.113.0 255.255.255.0 null 0
!
router bgp 135533
  address-family ipv4 unicast
   network 203.0.113.0 mask 255.255.255.0
```
- For other routers, please feel free to use any prefixes listed in RFC5735 (please pick /24s from 198.18.0.0/15 ). Note that if you and your eBGP peer both announce the same prefix, since it is locally originated, it will be marked as **Valid**. Make sure you communicate with your eBGP peer!
- A look at **R14**'s BGP table:

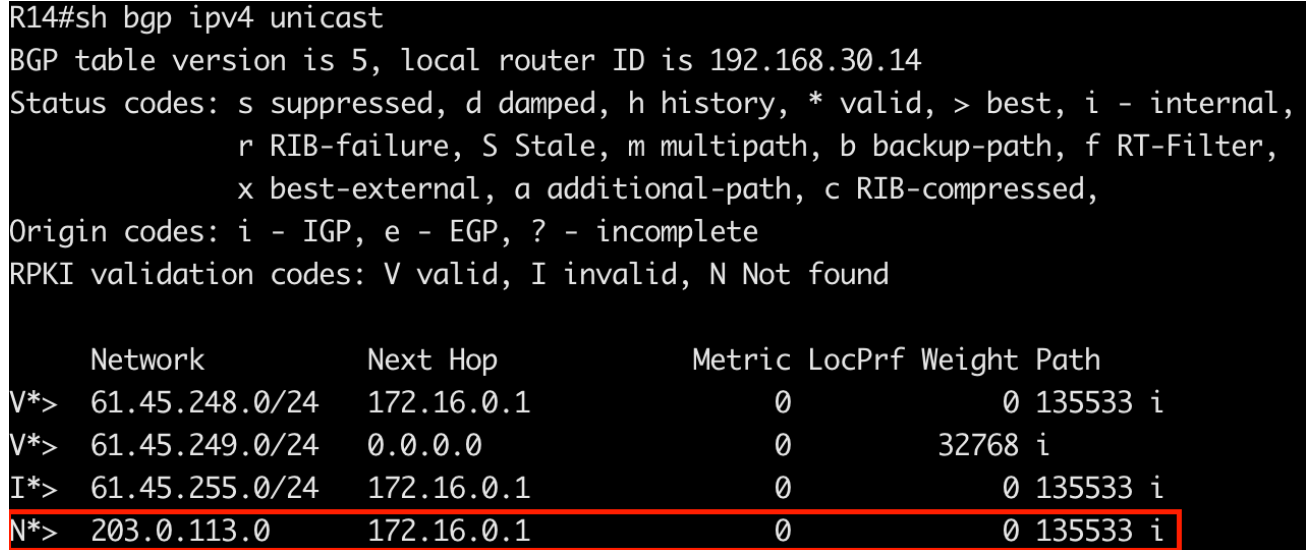

And **R14**'s routing table shows the Not Found routes are included in the best path selection:

```
R14#sh ip route bgp
Codes: L - local, C - connected, S - static, R - RIP, M - mobile, B - BGP
      D - EIGRP, EX - EIGRP external, 0 - OSPF, IA - OSPF inter area
      N1 - OSPF NSSA external type 1, N2 - OSPF NSSA external type 2
      E1 - OSPF external type 1, E2 - OSPF external type 2
      i - IS-IS, su - IS-IS summary, L1 - IS-IS level-1, L2 - IS-IS level-2
      ia - IS-IS inter area, * - candidate default, U - per-user static route
      o - ODR, P - periodic downloaded static route, H - NHRP, l - LISP
      + - replicated route, % - next hop override
Gateway of last resort is not set
      61.0.0.0/24 is subnetted, 3 subnets
         61.45.248.0 [20/0] via 172.16.0.1, 02:02:16
B
         61.45.255.0 [20/0] via 172.16.0.1, 00:52:07
B
B
     203.0.113.0/24 [20/0] via 172.16.0.1, 00:03:47
```
- 20. If we do not want to drop Invalids, you can follow the recommendations in [RFC7115](https://tools.ietf.org/html/rfc7115) to prefer Valids over Not Found over Invalids:
	- Define a routing policy that prefers *Valids > Not Founds > Invalids*

```
route-map ROUTE-VALIDATION permit 10
  match rpki valid
  set local-preference 200
!
route-map ROUTE-VALIDATION permit 20
  match rpki not-found
 set local-preference 100
!
route-map ROUTE-VALIDATION permit 30
  match rpki invalid
  set local-preference 50
```
Apply the route-map to inbound updates from your neighbor. Example below for **R20**:

```
router bgp 135540
  address-family ipv4 unicast
   neighbor 172.16.0.13 route-map ROUTE-VALIDATION in
```
Refresh the routes learned from your neighbor (telling them to resend their routes without tearing down the BGP session). Example below for **R14**:

clear bgp ipv4 unicast 172.16.0.1 soft in

Now verify the BGP table (example **R14** below) to see the policy in action:

sh bgp ipv4 unicast

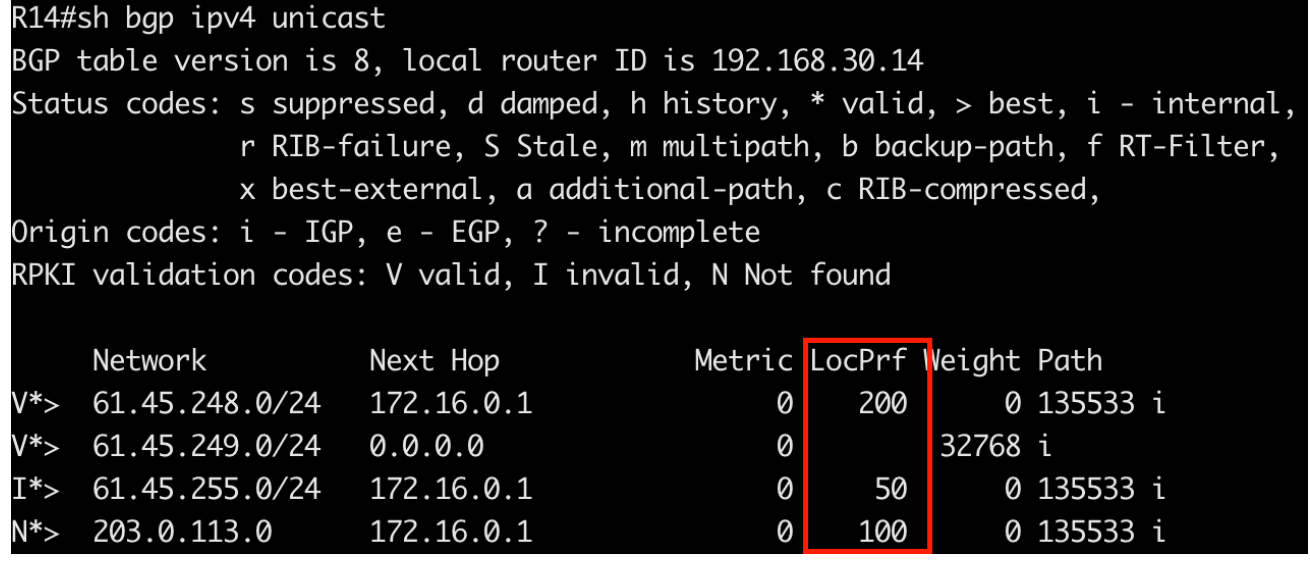